# **Промышленный Ethernet коммутатор серии SICOM3024P**

*Руководство по аппаратной части*

*Версия 2.8*

Сайт: https://kyland-rus.ru/

Эл. почта: [sales@kyland](mailto:sales@kyland-rus.ru)-rus.ru [support@kyland](mailto:support@kyland-rus.ru)-rus.ru

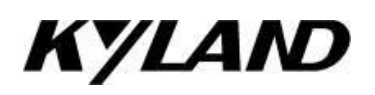

#### **Уведомление о безопасной эксплуатации**

Изделие работает надежно, пока оно используется в соответствии с инструкциями. Следует избегать искусственного повреждения или разрушения устройства. Прежде чем использовать устройство, внимательно прочтите это уведомление в целях обеспечения безопасности персонала и оборудования. Сохраните данное руководство для дальнейшего использования. Компания Kyland не несет ответственности за какой-либо ущерб персоналу или оборудованию, возникший в результате нарушения данного руководства.

- Не размещайте устройство вблизи источников воды или во влажных местах. Поддерживайте относительную влажность окружающей среды в пределах от 5 до 95 % (без конденсации).
- Не размещайте устройство в условиях, где оно может подвергнуться воздействию сильного магнитного поля, сильной или постоянной вибрации или воздействию высокой температуры. Придерживайтесь допустимых диапазонов рабочей температуры и температуры хранения.
- Установите и разместите устройство надежно и прочно.
- Поддерживайте устройство в чистоте. При необходимости протрите мягкой хлопчатобумажной тканью.
- Не кладите на устройство или кабели посторонние материалы. Обеспечьте достаточный отвод тепла и аккуратную прокладку кабеля без запутывания и узлов.
- При работе с устройством надевайте антистатические перчатки или используйте другие защитные меры.
- Избегайте любых открытых металлических проводов, поскольку они могут быть окислены или находиться под напряжением.
- Устанавливайте устройство в соответствии с соответствующими национальными и местными нормами.
- Перед включением питания убедитесь, что источник питания соответствует допустимому диапазону устройства. Высокое напряжение может повредить устройство.
- Разъемы питания и другие разъемы должны быть надежно соединены между собой.
- Не подключайте и не отключайте источник питания мокрыми руками. Когда устройство включено, не прикасайтесь к нему или его частям мокрыми руками.
- Перед использованием устройства, подключенного к сетевому кабелю, снимите все украшения (например, кольца, браслеты, часы и ожерелья) или любые другие металлические предметы, поскольку они могут привести к поражению электрическим током или ожогам.
- Не эксплуатируйте устройство, не подключайте и не отключайте кабели во время грозы.
- Используйте совместимые разъемы и кабели. Если вы не уверены, свяжитесь с нашим персоналом по продажам или технической поддержке для подтверждения.
- Не разбирайте устройство самостоятельно. При возникновении аномалий свяжитесь с нашим персоналом по продажам или технической поддержке.
- Если какая-либо деталь утеряна, свяжитесь с нашим персоналом по продажам или технической поддержке, чтобы приобрести замену. Не покупайте детали по другим каналам.
- Утилизируйте устройство в соответствии с соответствующими национальными правилами, предотвращая загрязнение окружающей среды.
- В следующих случаях немедленно отключите электропитание и свяжитесь с представителем Kyland:
- Попадание воды в оборудование.
- Повреждение оборудования или корпуса.
- Ненормальное изменение работы или производительности оборудования.
- Запах, дым или ненормальный шум из оборудования.

# Содержание

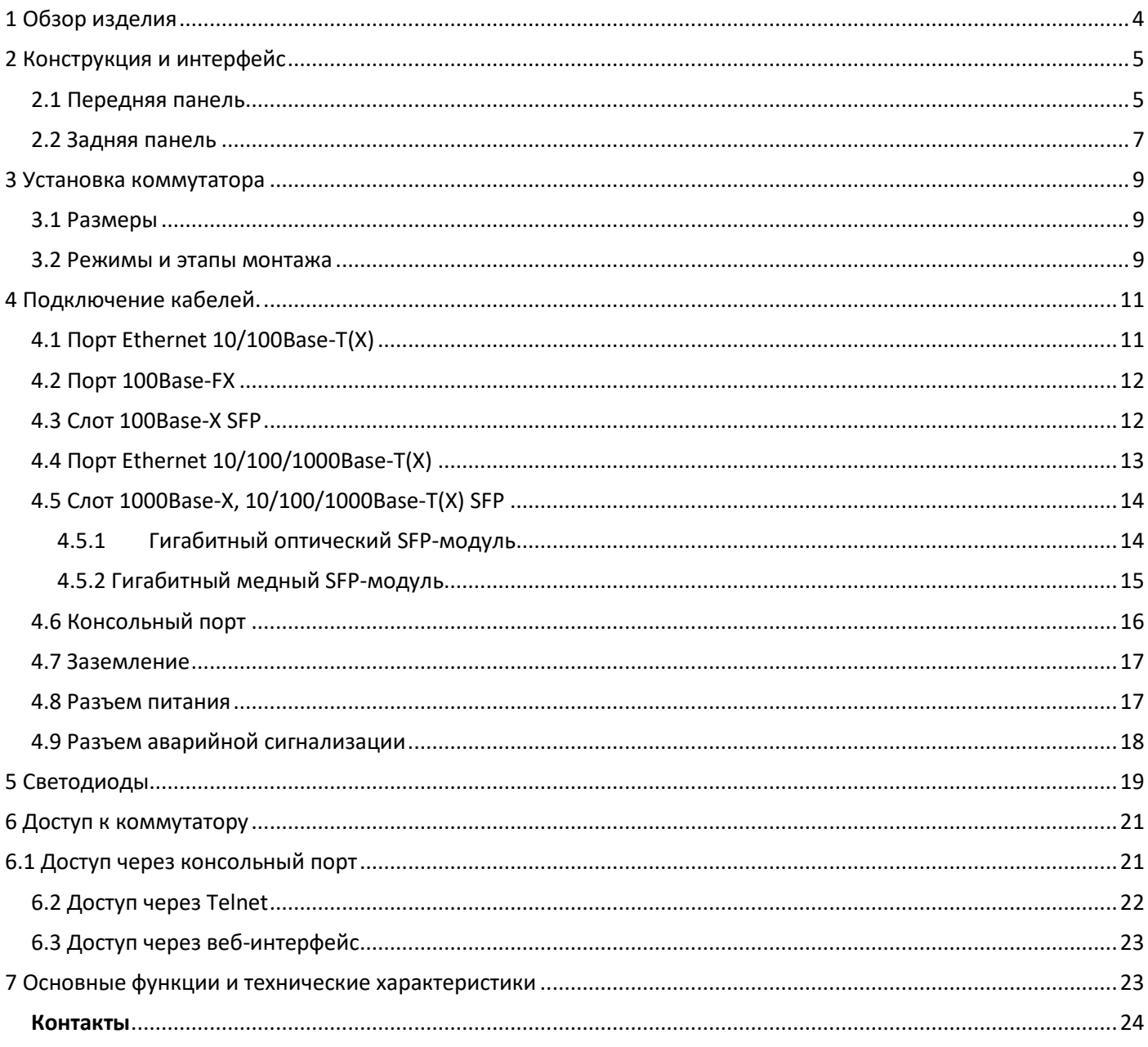

#### <span id="page-3-0"></span>1 Обзор изделия

SICOM3024P – серия высокопроизводительных управляемых промышленных Ethernet-коммутаторов, применяемых в энергетике, на железнодорожном транспорте, в угледобывающей и других отраслях. SICOM3024P соответствует стандартам IEC61850-3 и IEEE1613, имеет модульную конструкцию для гибкого расширения и способен должным образом работать в суровых условиях.

Коммутаторы этой серии можно установить в 19-дюймовую стойку 1U, используя крепление на передней/задней панели. Они имеют до четырех слотов для установки модулей SFP 1000Base-X, 10/100/1000Base-T(X) (гигабитный слот SFP) или четыре порта Ethernet 10/100/1000Base-T(X) и двадцать четыре порта для подключения оптоволокна или RJ45 (дополнительно).

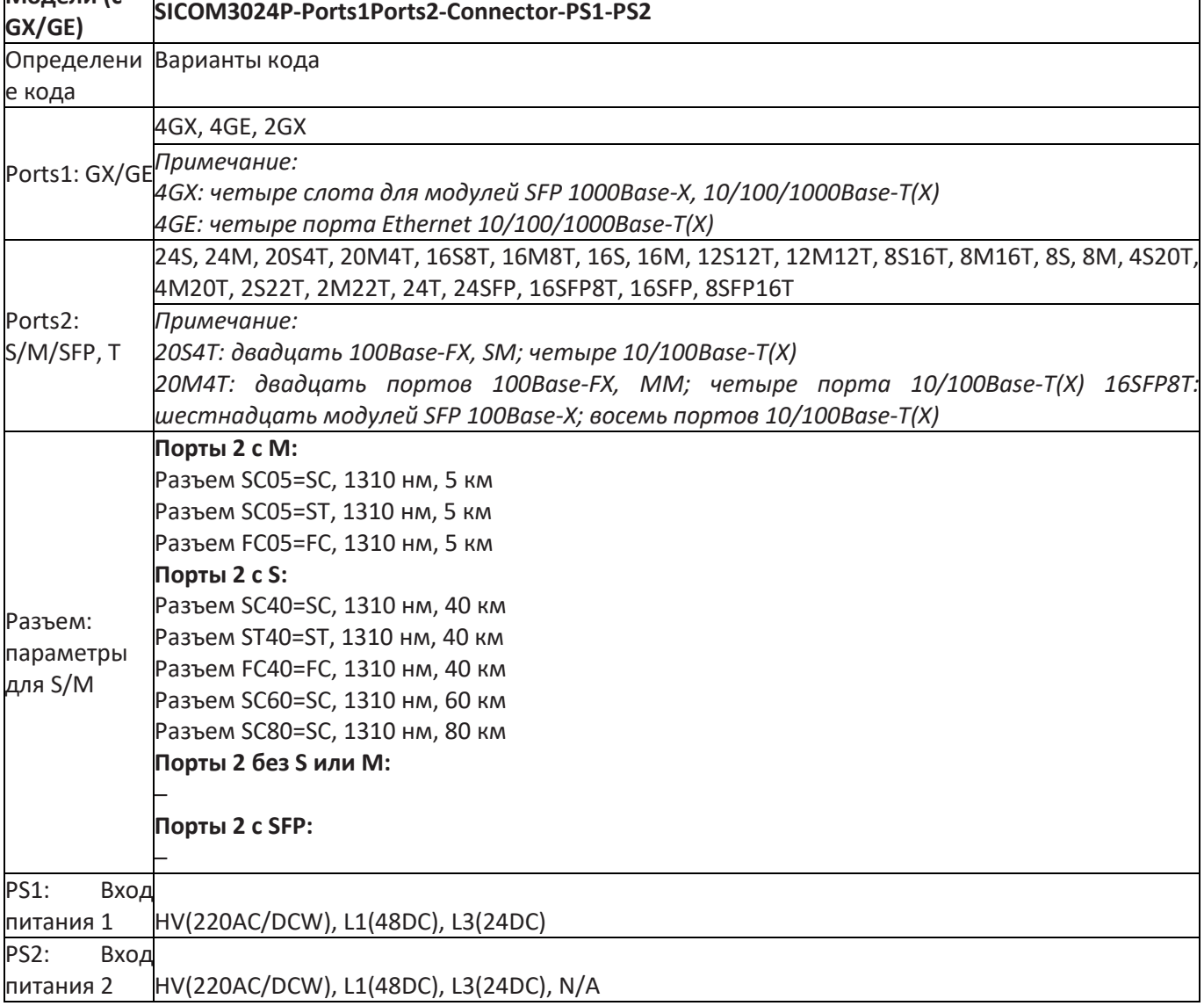

Таблица 1 Модели (с GX/GE)

**Модели (с** 

# Таблица 2 Модели (без GX/GE)

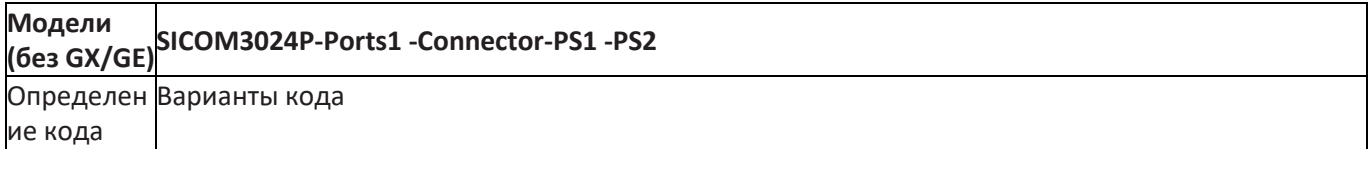

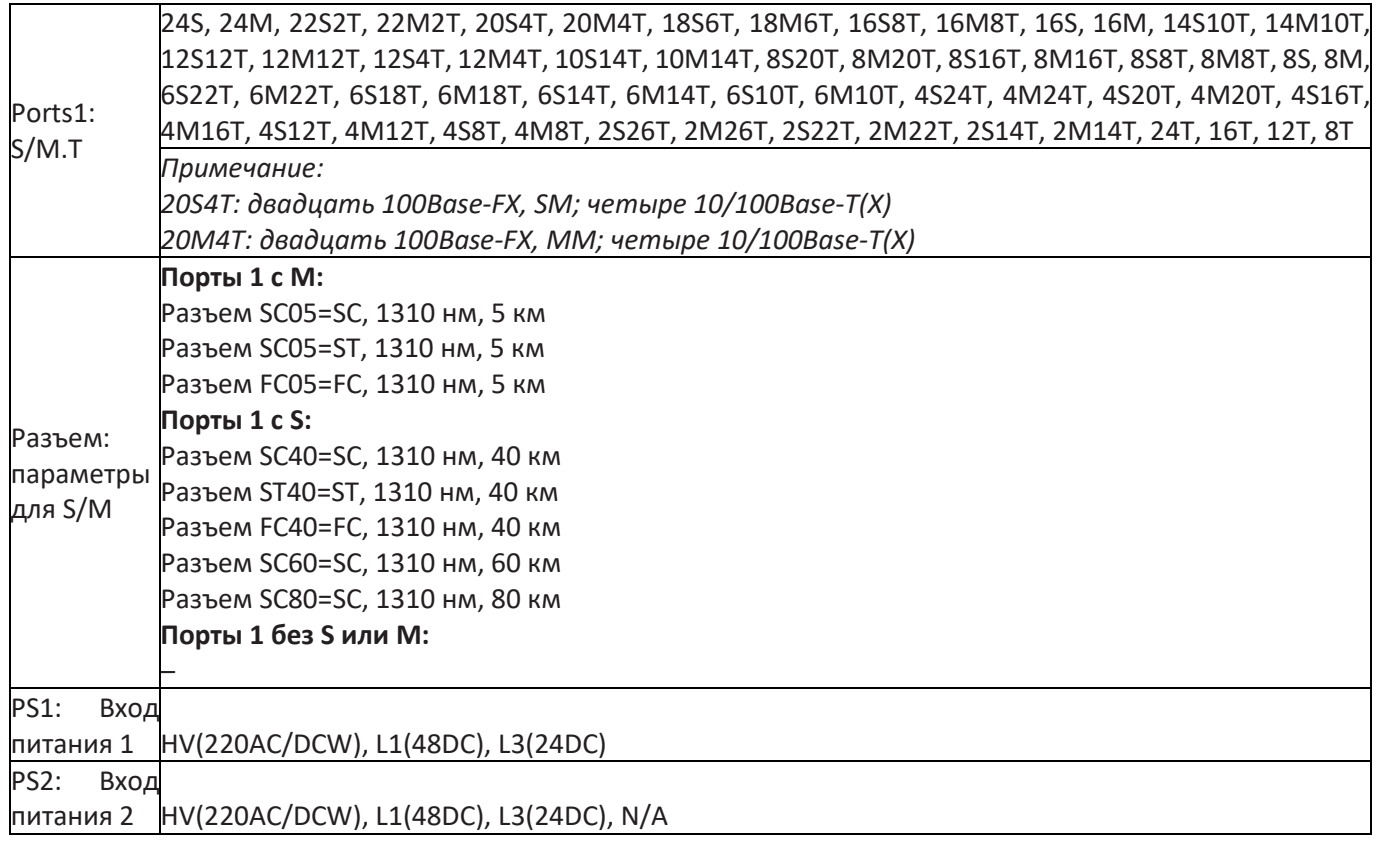

# **Примечание:**

*Производитель оставляет за собой право вносить изменения в указанную информацию в таблице выше без предварительного уведомления. Для получения актуальной информации свяжитесь с вашим поставщиком.*

# <span id="page-4-0"></span>2 Конструкция и интерфейс

#### **Предупреждение:**

Рекомендуется приобрести пылезащитный экран для портов (дополнительно), чтобы поддерживать их чистоту и обеспечивать работоспособность коммутатора.

<span id="page-4-1"></span>2.1 Передняя панель

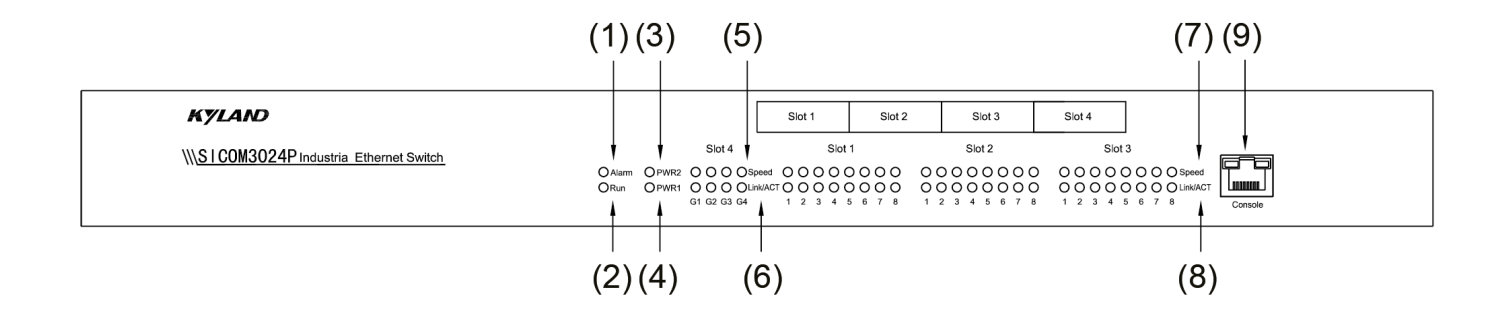

# Рисунок 1 Передняя панель

(1) Светодиод аварийной сигнализации

#### (2) Светодиодный индикатор работы

- (3) Светодиодный индикатор питания 2
- (4) Светодиодный индикатор питания 1
- (5) Четыре светодиода скорости для слота 4
- (6) Четыре светодиода состояния подключения для слота 4
- (7) Двадцать четыре светодиода скорости порта Ethernet для слота 1, слота 2 и слота 3
- (8) Двадцать четыре светодиода состояния подключения порта Ethernet для слота 1, слота 2 и слота 3

(9) Порт консоли

<span id="page-6-0"></span>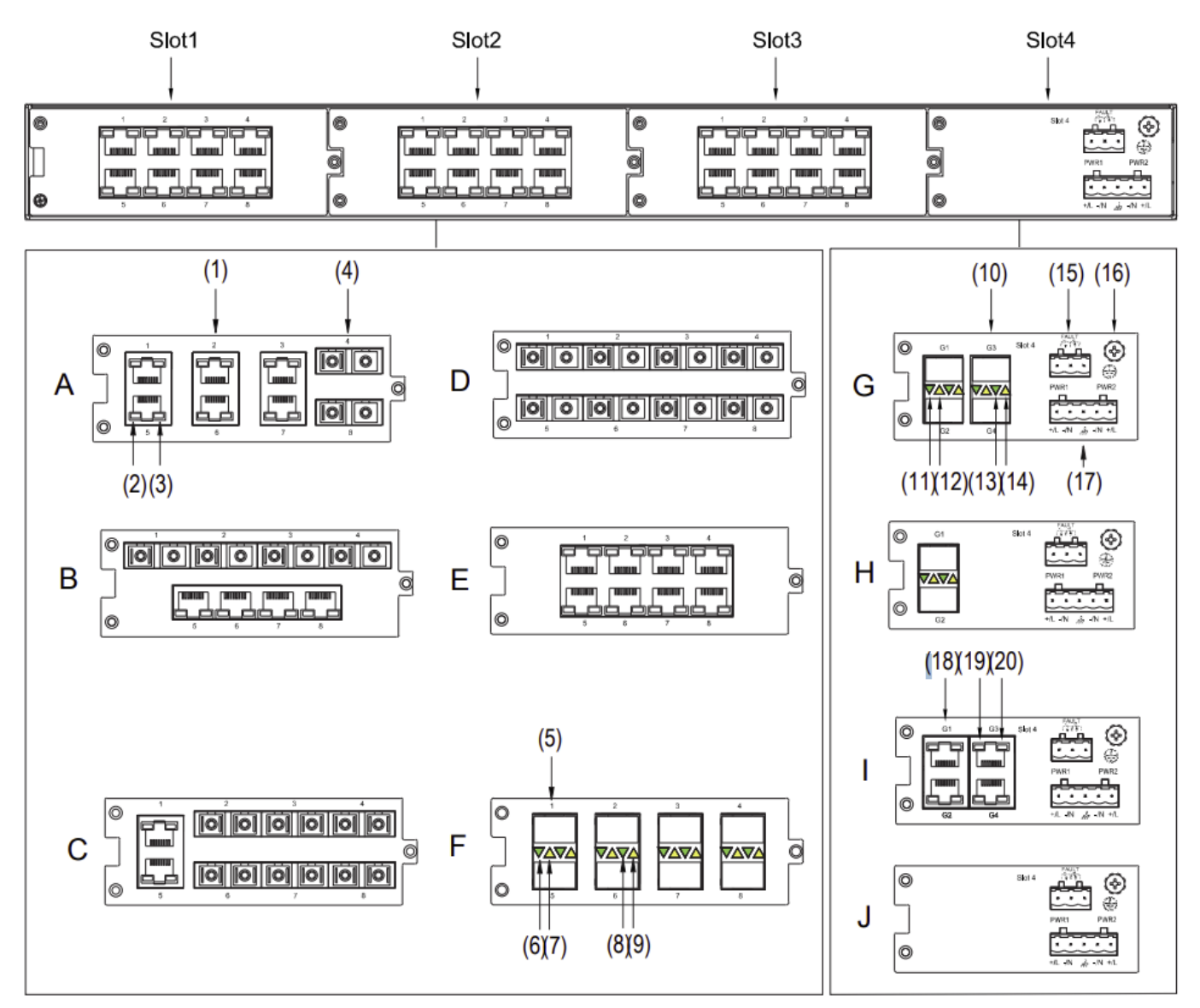

Рисунок 2 Задняя панель

# Таблица 3 Задняя панель

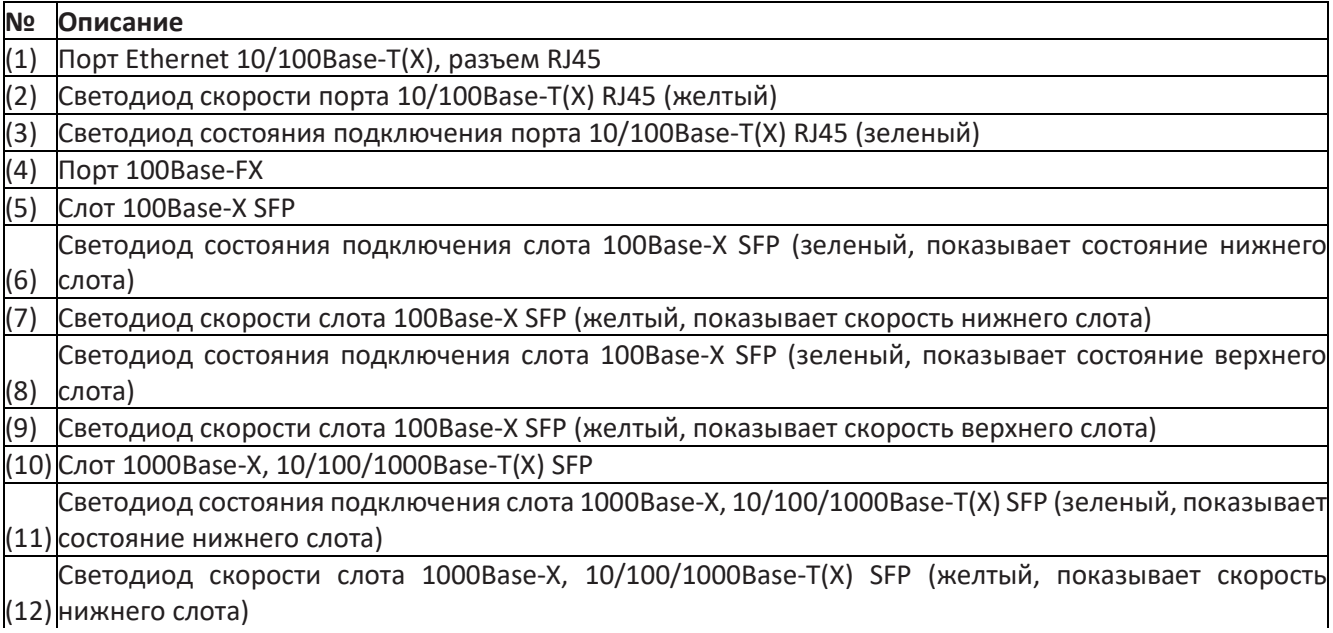

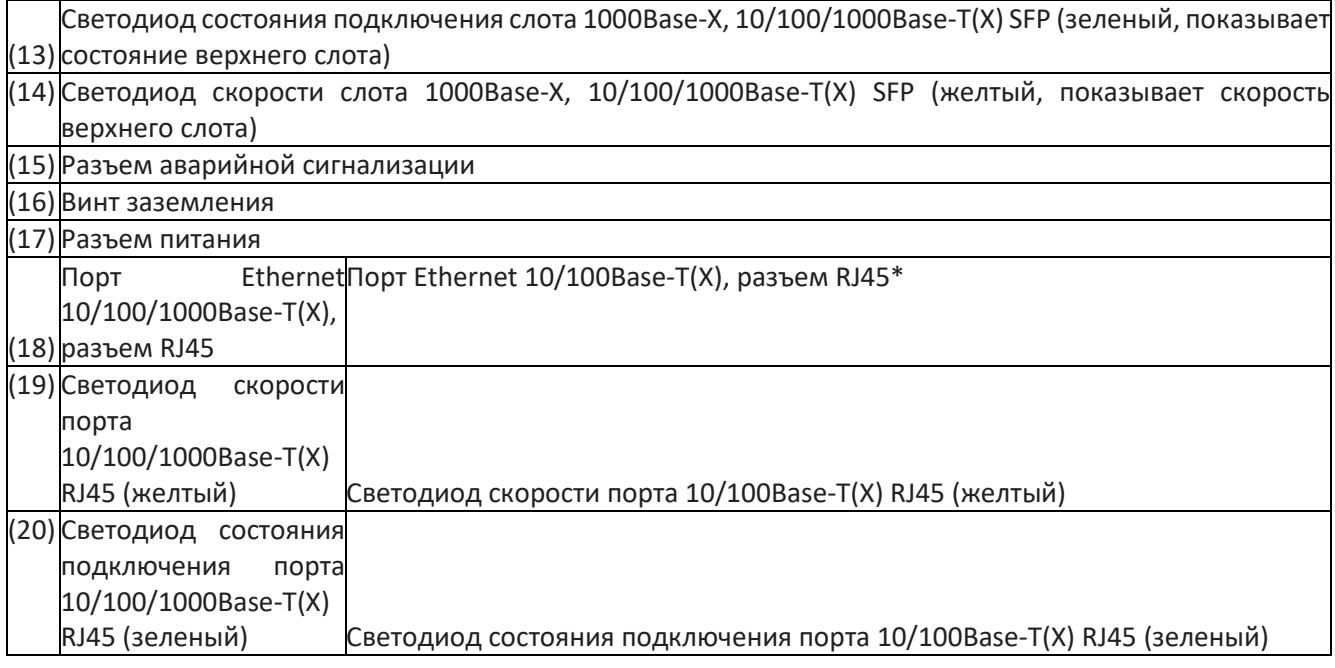

# **Примечание:**

- На рисунке 2 показана задняя панель устройства. Расположение слота 1, слота 2 и слота 3 может быть A, B, C, D, E, F, а расположение слота 4 может быть G, H, I, J. Фактическое расположение этих слотов зависит от выбранной модели (см. Таблицу 1 и Таблицу 2).
- На панели I могут размещать четыре порта Ethernet 10/100/1000Base-T(X) или четыре порта Ethernet 10/100Base-T(X). Тип порта устройства можно просмотреть в ПО.

# <span id="page-8-0"></span>3 Установка коммутатора

# <span id="page-8-1"></span>3.1 Размеры

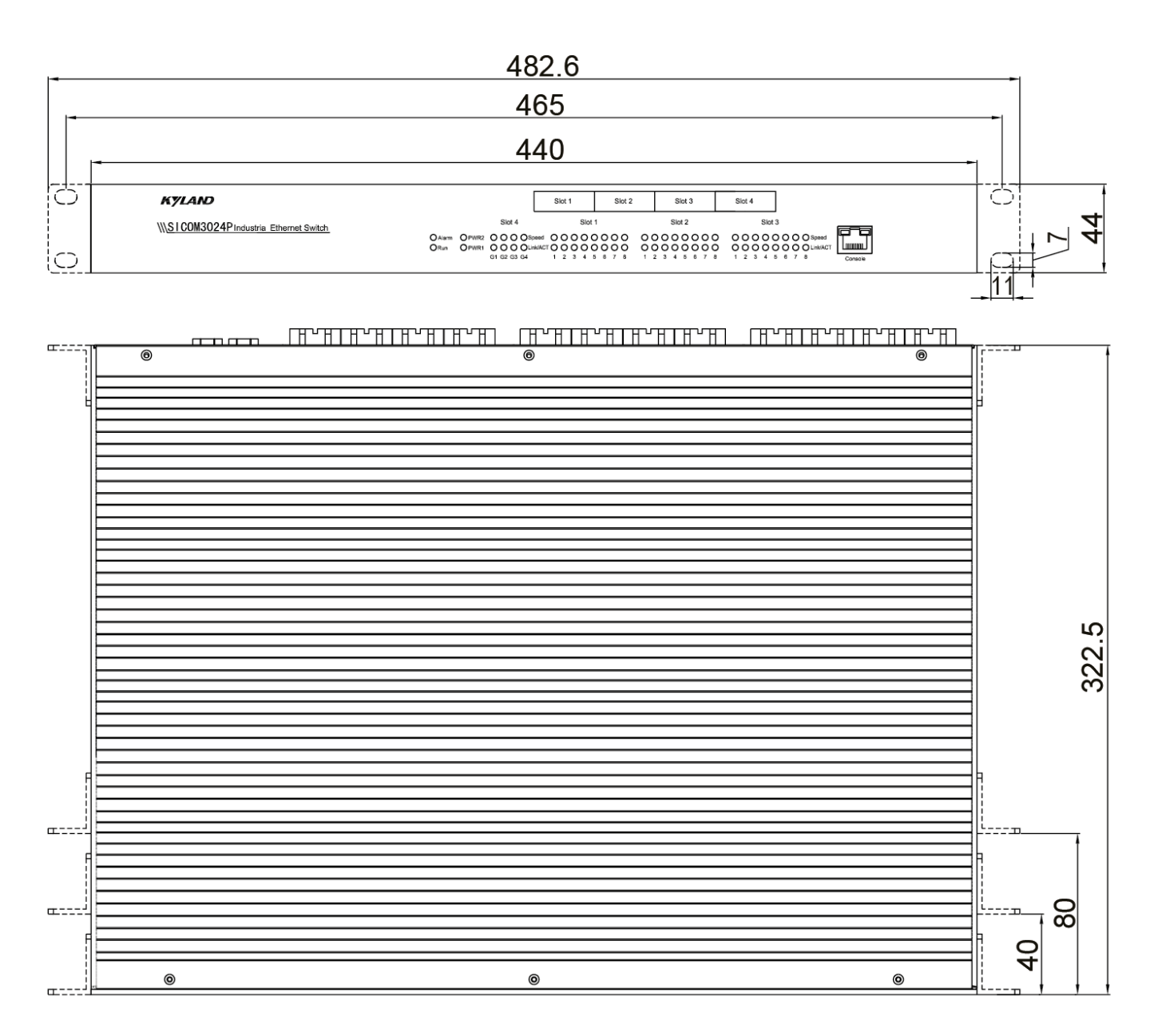

Рисунок 3 Размеры (в мм)

# **Предупреждение:**

- Корпус коммутатора, являющийся частью системы отвода тепла, во время работы нагревается. Соблюдайте осторожность при контакте и не закрывайте корпус коммутатора, когда коммутатор работает.
- Рисунки в данном руководстве предназначены только для справки.

# <span id="page-8-2"></span>3.2 Режимы и этапы монтажа

Коммутаторы серии SICOM3024P можно установить в 19-дюймовую стойку, используя переднюю/заднюю панель. Ниже в качестве примера для описания этапов монтажа используется монтаж с использованием передней панели. Действия по монтажу с использованием задней панели аналогичны действиям по монтажу с использованием передней панели. Перед установкой убедитесь, что выполнены следующие требования.

1) Внешние условия: температура от -40 до 85°С, отн. влажность 5 - 95 % без образования конденсата

2) Требования к питанию: Подаваемое питание находится в пределах диапазона напряжения коммутатора. 3) Сопротивление заземления: <5 Ом

4) Не допускайте попадания прямых солнечных лучей, устанавливайте устройство вдали от источников тепла и мест с сильными электромагнитными помехами.

5) Устройство должно устанавливаться в сертифицированном уполномоченным органом шкафу, доступ к которому возможен только с помощью инструмента.

6) Установка и доступ к устройствам разрешается обслуживающему персоналу или пользователям, которые были проинструктированы об ограничениях, касающихся местоположения устройства и о необходимых мерах предосторожности.

• Установка монтажных кронштейнов

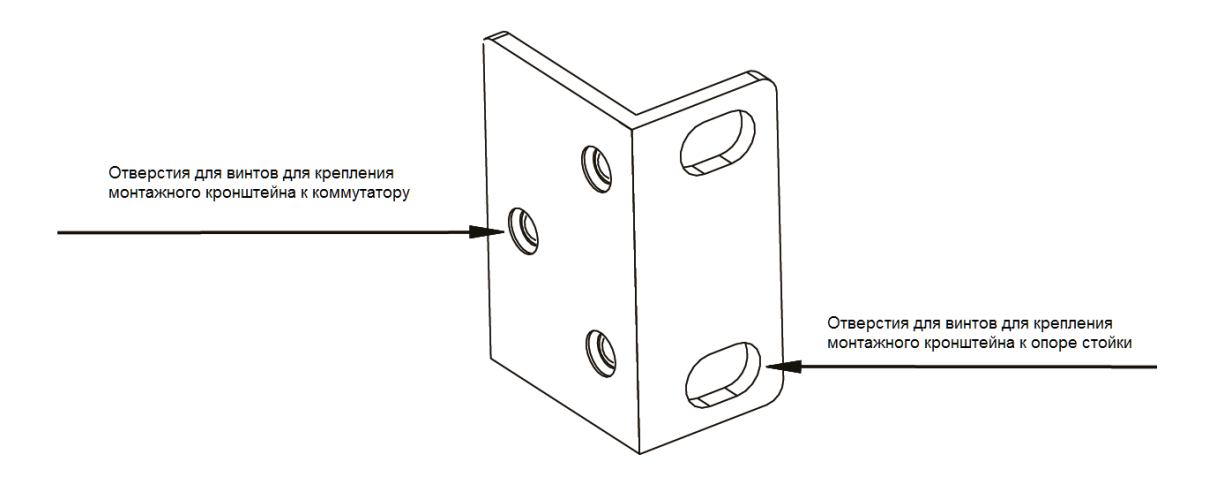

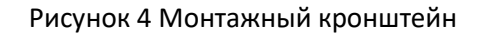

Для установки монтажных кронштейнов можно выбрать отверстия для винтов на передней или задней панели. При выборе монтажа с использованием передней панели будут доступны три монтажных положения, как показано цифрами 1, 2 и 3 на следующем рисунке. Если в отверстия для винтов вставлены винты, выверните их и сохраните для последующего использования. Как показано на следующем рисунке, используйте три винта, чтобы прикрепить два монтажных кронштейна к коммутатору.

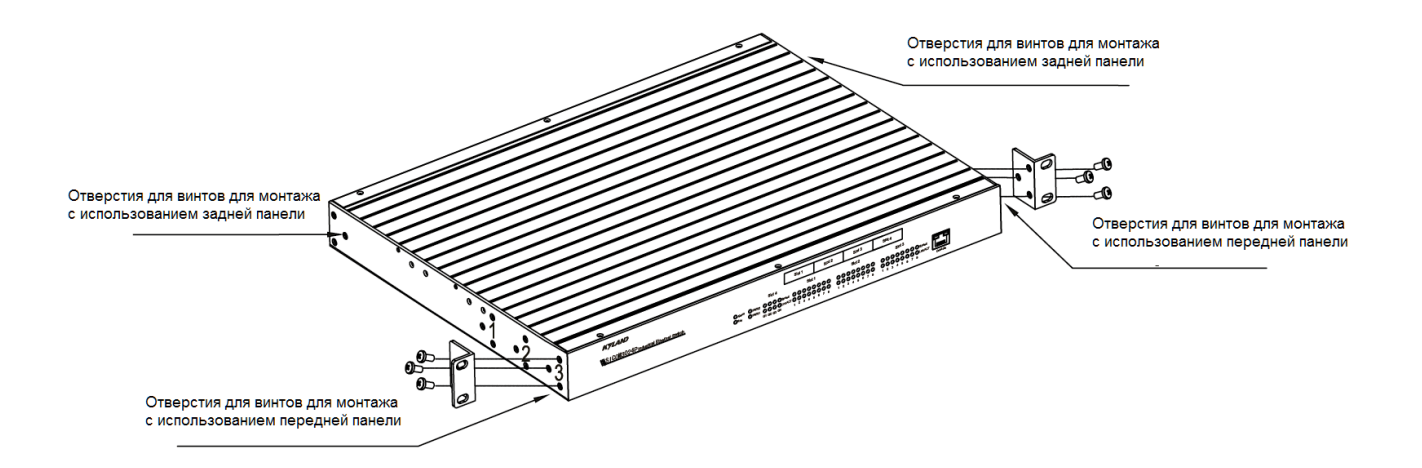

Рисунок 5 Установка монтажных кронштейнов

#### • Монтаж

Шаг 1: Выберите место для монтажа коммутатора и обеспечьте достаточное пространство и беспрепятственный отвод тепла (размеры: 440×44×322,5 мм).

Шаг 2: Перемещайте коммутатор в направлении 1 до тех пор, пока отверстия для винтов, предназначенные для крепления монтажных кронштейнов к опорам стойки, не совпадут с соответствующими отверстиями на опорах стойки. Затем с помощью четырех винтов и невыпадающих гаек прикрепите монтажные кронштейны к опорам стойки.

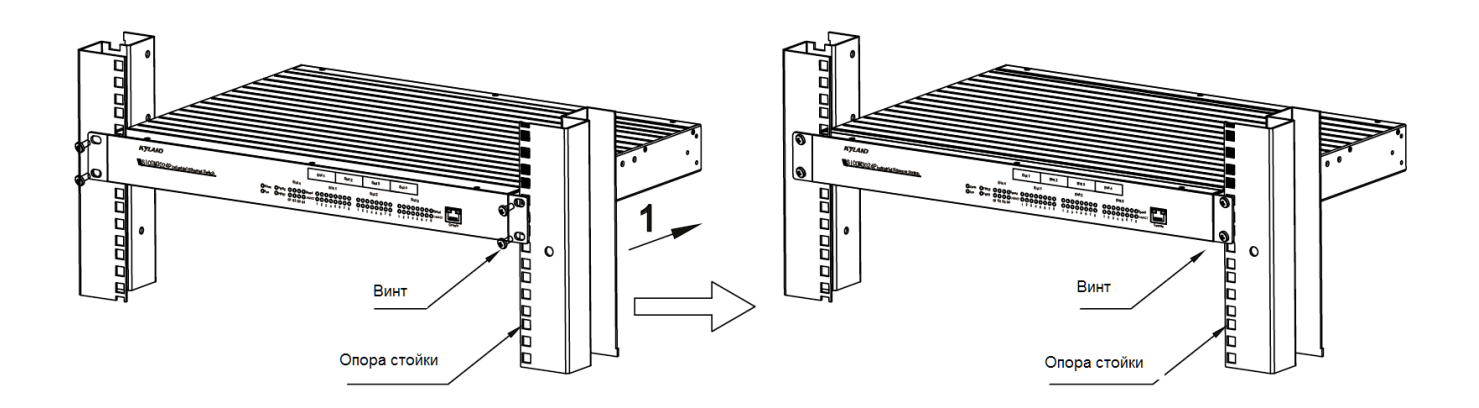

Рисунок 6 Монтаж с использованием передней панели

# • Демонтаж

Шаг 1: Удалите четыре винта и невыпадающие гайки, которыми монтажные кронштейны крепятся к опорам стойки.

Шаг 2: Снимите коммутатор с опор стойки. Открутите монтажные кронштейны для завершения демонтажа.

# <span id="page-10-0"></span>4 Подключение кабелей.

<span id="page-10-1"></span>4.1 Порт Ethernet 10/100Base-T(X)

Порт Ethernet 10/100Base-T(X) имеет разъем RJ45. Порт является адаптивным. Он может автоматически настроиться для работы в режиме 10M или 100M, в полнодуплексном или полудуплексном режиме. Порт также может автоматически адаптироваться к соединению MDI или MDI-X. Порт можно подключить к терминальному или сетевому устройству с помощью прямого или перекрестного кабеля.

• Контакты порта Ethernet 10/100Base-T(X)

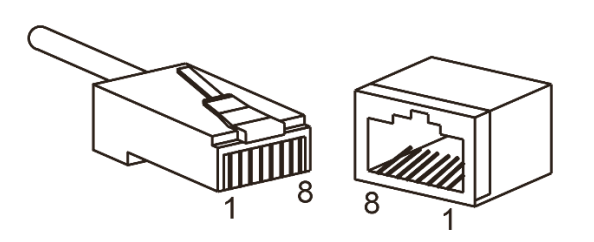

Рисунок 7 Порт RJ45

Таблица 4 Разводка контактов порта 10/100Base-T(X) RJ45

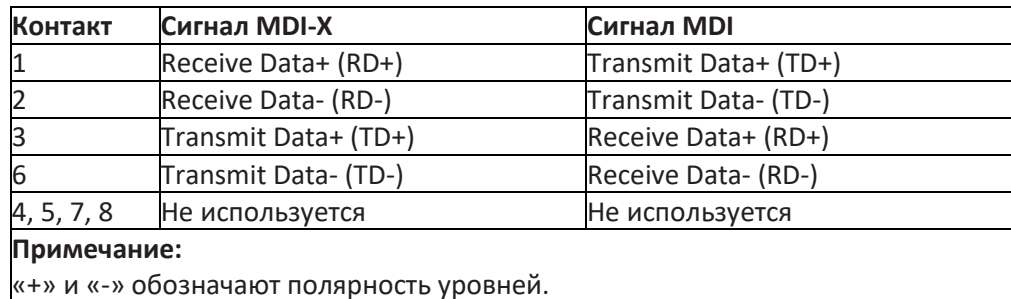

#### • Последовательность подключения

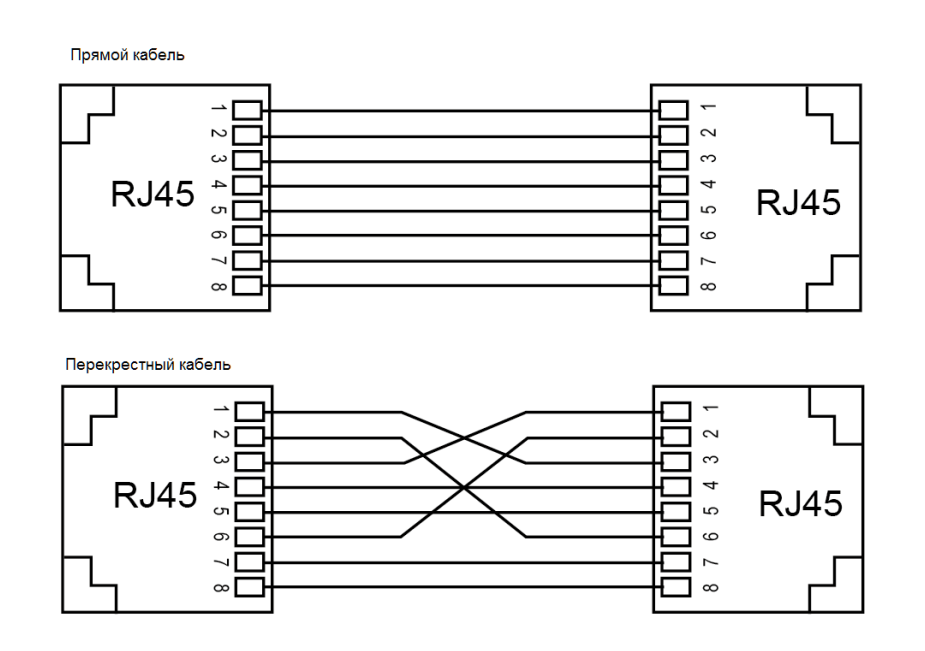

Рисунок 8 Подключение с использованием прямого/перекрестного кабеля

# **Примечание:**

Цвет кабеля для разъема RJ45 соответствует стандарту 568B: 1-оранжевый и белый, 2-оранжевый, 3-зеленый и белый, 4-синий, 5-синий и белый, 6-зеленый, 7-коричневый и белый, 8-коричневый

#### <span id="page-11-0"></span>4.2 Порт 100Base-FX

Порт 100Base-FX оснащен разъемом ST/SC/FC, каждый порт включает в себя TX (передача) и RX (прием), как показано на рисунке 9. На рисунке 9 показано подключение порта 100Base-FX (далее в качестве примера используется порт SC; метод подключения ST/FC – такой же, как и для SC). Чтобы обеспечить передачу данных между коммутатором A и коммутатором B, подключите порт TX (передача) коммутатора A к порту RX (прием) коммутатора B, а порт RX (прием) коммутатора A – к порту TX (передача) коммутатора B.

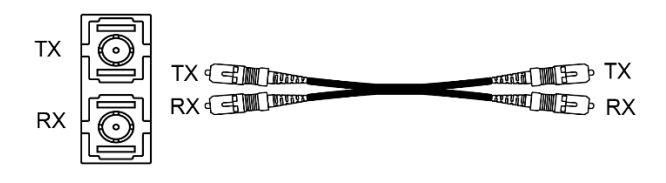

Рисунок 9 Подключение кабелей порта 100Base-FX

#### **Предупреждение:**

Для передачи сигналов по оптоволоконным кабелям используется лазер. Лазер соответствует требованиям для лазерных изделий уровня 1. Обычная работа не причинит вреда вашим глазам, но не смотрите прямо на порт Ethernet 100Base-FX, когда коммутатор включен.

## <span id="page-11-1"></span>4.3 Слот 100Base-X SFP

Слот 100Base-X SFP: Включить передачу данных можно только после установки оптического SFP-модуля в слот и правильного подключения кабеля. В следующей таблице перечислены SFP-модули Gigabit (приобретаются отдельно), поддерживаемые коммутатором.

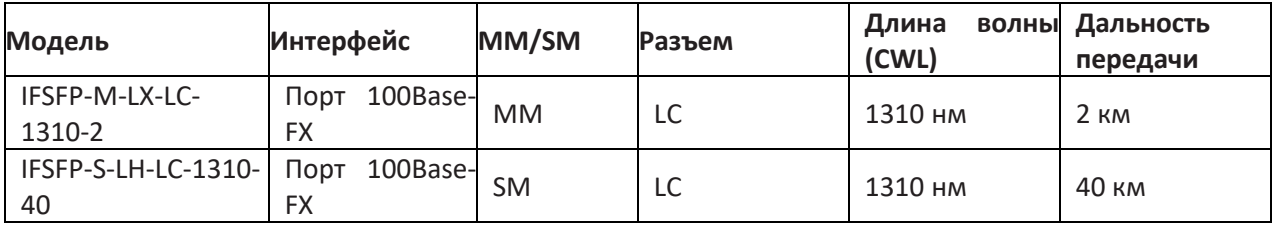

Как подключить SFP-модуль, см. в разделе 4.5.1 Гигабитный оптический модуль SFP

<span id="page-12-0"></span>4.4 Порт Ethernet 10/100/1000Base-T(X)

Порт Ethernet 10/100/1000Base-T(X) имеет разъем RJ45. Порт является адаптивным. Он может автоматически настроиться для работы в режиме 10M, 100M или 1000M, в полнодуплексном или полудуплексном режиме. Порт также может автоматически адаптироваться к соединению MDI или MDI-X. Порт можно подключить к терминальному или сетевому устройству с помощью прямого или перекрестного кабеля.

• Разводка контактов

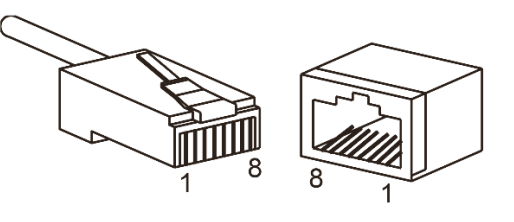

Рисунок 10 Порт RJ45

Таблица 6 Разводка контактов порта 10/100/1000Base-T(X) RJ45

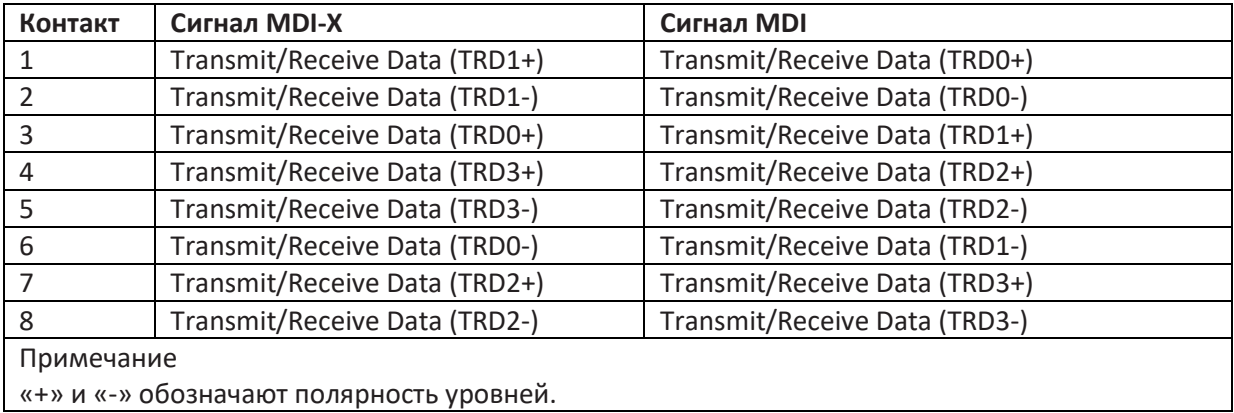

• Последовательность подключения

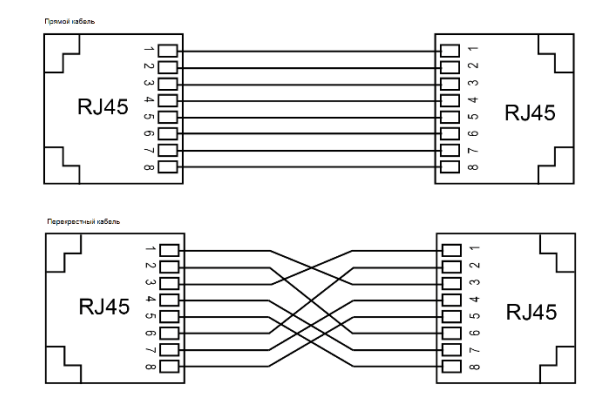

Рисунок 11 Подключение с использованием прямого/перекрестного кабеля

# **Примечание:**

Цвет кабеля для разъема RJ45 соответствует стандарту 568B: 1-оранжевый и белый, 2-оранжевый, 3-зеленый и белый, 4-синий, 5-синий и белый, 6-зеленый, 7-коричневый и белый, 8-коричневый

# <span id="page-13-0"></span>4.5 Слот 1000Base-X, 10/100/1000Base-T(X) SFP

Слот 1000Base-X, 10/100/1000Base-T(X) SFP (гигабитный слот SFP): Включить передачу данных можно только после установки оптического SFP-модуля в слот и правильного подключения кабеля. В следующей таблице перечислены SFP-модули Gigabit (приобретаются отдельно), поддерживаемые коммутаторами серии SICOM3024P.

Таблица 7 Гигабитные SFP-модули для слота 1000Base-X, 10/100/1000Base-T(X) SFP

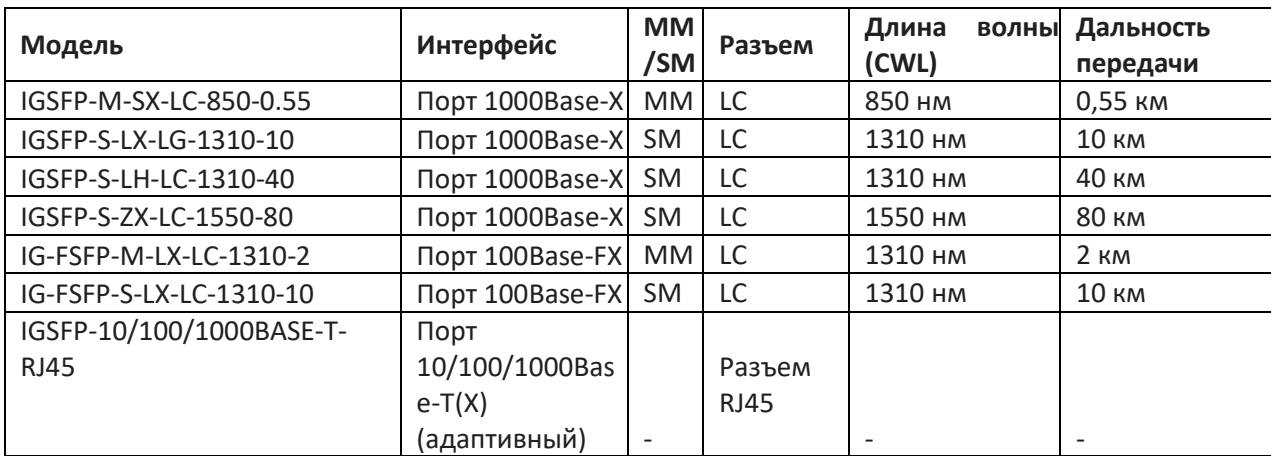

#### <span id="page-13-1"></span>4.5.1 Гигабитный оптический SFP-модуль

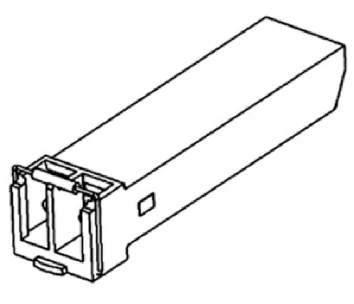

# Рисунок 12 Гигабитный оптический SFP-модуль

Гигабитный оптический SFP-модуль оснащен разъемом LC, каждый порт включает в себя TX (передача) и RX (прием). Чтобы обеспечить передачу данных между устройством A и устройством B, подключите порт TX (передача) устройства A к порту RX (прием) устройства B, а порт RX (прием) устройства A – к порту TX (передача) устройства B. На рисунке ниже показано подключение кабеля гигабитного оптического SFP-модуля.

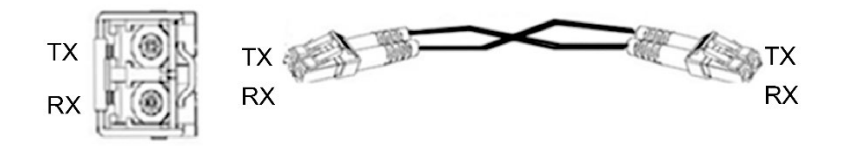

Рисунок 13 Подключение кабеля гигабитного оптического SFP-модуля

# • **Как подключить оптический SFP-модуль**

Вставьте SFP-модуль в слот SFP коммутатора, а затем вставьте оптоволоконные кабели в порт TX и порт RX модуля SFP.

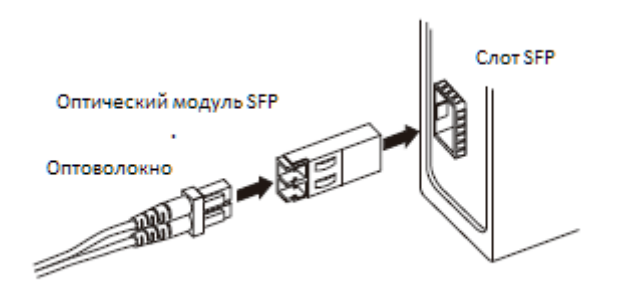

Рисунок 14 Подключение гигабитного оптического модуля SFP

Как определить порт RX и порт TX гигабитного SFP-модуля

1. Вставьте два разъема на одном конце оптоволоконного кабеля в гигабитный SFP-модуль, а разъемы на другом конце оптоволоконного кабеля — в SFP-модуль другого коммутатора.

2. Проверьте соответствующие светодиоды состояния подключения порта на передней панели. Если светодиод мигает, подключение установлено. Если светодиод не горит, подключения нет. Причиной этого может быть неправильное подключение портов TX и RX. В этом случае поменяйте местами два разъема на одном конце оптоволоконного кабеля.

# **Предупреждение:**

- Для передачи сигналов по оптоволоконному кабелю устройство использует лазер. Лазер соответствует требованиям для лазерных изделий уровня 1. Обычная работа не причинит вреда вашим глазам, но не смотрите прямо на оптоволоконный порт, когда коммутатор включен.
- Если расстояние передачи превышает 60 км, не используйте короткое оптоволокно (<20 км) для подключения. Если использовать такое короткое оптоволокно, модуль сгорит.

<span id="page-14-0"></span>4.5.2 Медный SFP-модуль

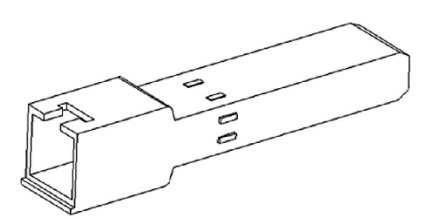

*https://kyland-rus.ru/ sales@kyland-rus.ru support@kyland-rus.ru*  Рисунок 15 Медный SFP-модуль

#### • **Как подключить медный SFP-модуль**

Вставьте SFP-модуль в слот SFP коммутатора, а затем вставьте разъем RJ45 витой пары в порт SFP-модуля.

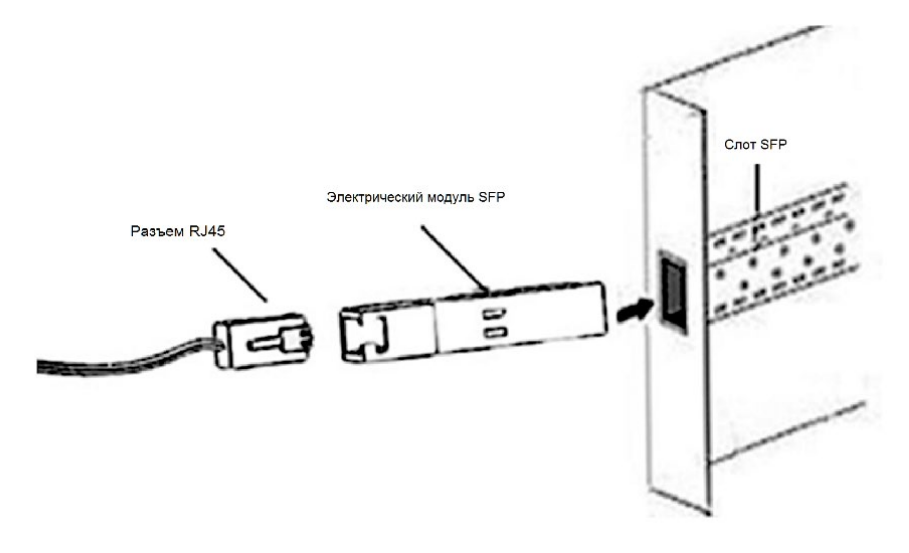

Рисунок 16 Подключение гигабитного медного SFP-модуля

#### <span id="page-15-0"></span>4.6 Консольный порт

На передней панели коммутатора расположен консольный порт, как показано на рисунке 17. Подключите 9 контактный последовательный порт ПК к консольному порту коммутатора с помощью консольного кабеля DB9- RJ45. Теперь можно выполнять настройку, обслуживание и управление коммутатором, запустив Hyper Terminal в ОС Windows компьютера.

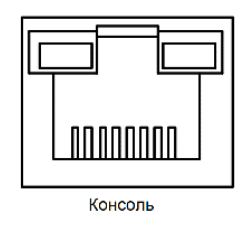

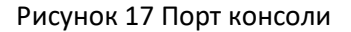

#### • **Консольный кабель DB9-RJ45**

Один конец консольного кабеля DB9-RJ45 – разъем DB9 для установки в 9-контактный последовательный порт ПК, а другой конец – это обжатый разъем RJ45 для установки в консольный порт коммутатора.

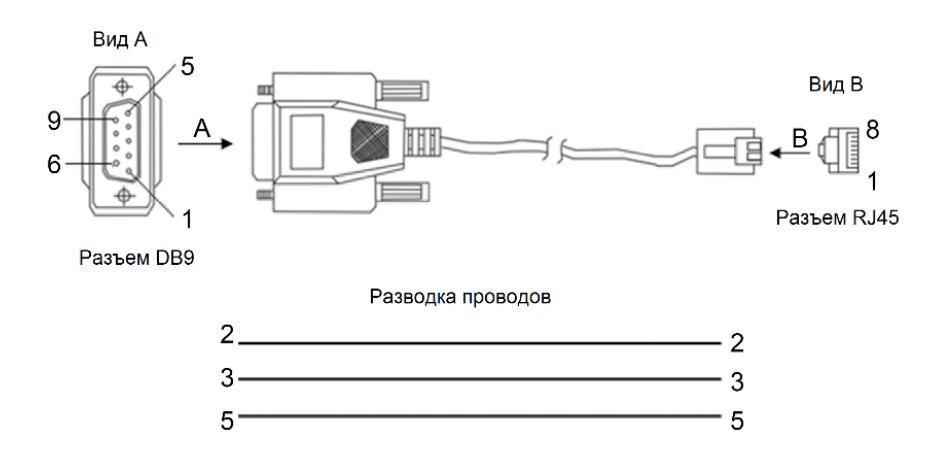

Таблица 8 Разводка контактов порта DB9 (9-контактный последовательный порт) и порта RJ45 (порт консоли)

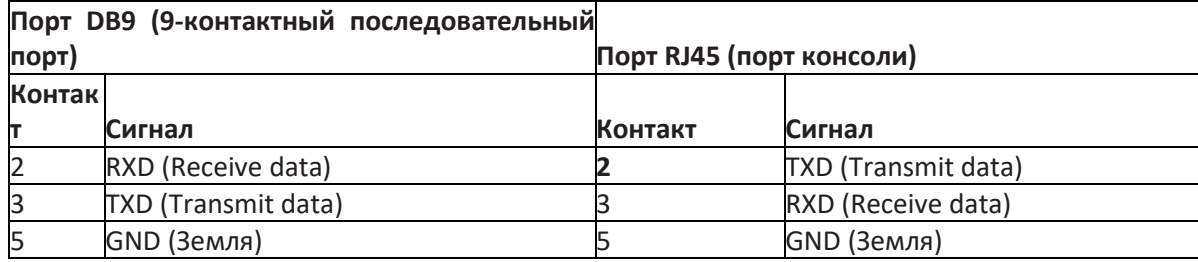

## <span id="page-16-0"></span>4.7 Заземление

Заземление защищает устройство от молний и помех. Следовательно, устройство нужно должным образом заземлить. Необходимо заземлить устройство перед включением питания и отсоединить кабель заземления после выключения устройства. Винт для заземления корпуса расположен на верхней панели. После обжатия клеммы на одном конце кабеля заземления закрепите клемму винтом заземления и подключите другой конец кабеля к заземлению.

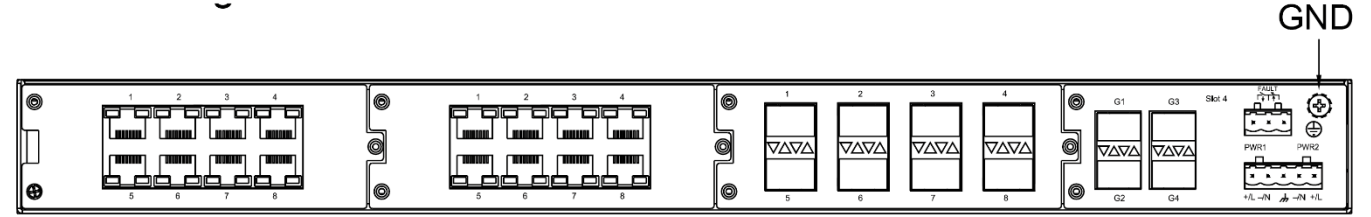

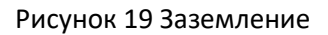

#### **Примечание:**

Сечение кабеля заземления корпуса >2,5 мм2, сопротивление заземления <5 Ом.

#### <span id="page-16-1"></span>4.8 Разъем питания

Разъем питания расположен на верхней панели коммутатора. Необходимо подключить кабель питания к разъему, чтобы обеспечить питание коммутатора. Устройство поддерживает подключение одного (PWR1) и двух (PWR1 и PWR2) источников питания с 5-контактным разъемом с расстоянием между контактами 5,08 мм. При наличии резервного источника питания коммутатор может продолжать работать должным образом, если один из блоков питания неисправен, что повышает надежность сети.

#### Примечание:

0,75 мм<sup>2</sup><сечение кабеля питания <2,5 мм<sup>2</sup>; Сопротивление заземления: < 5 Ом

• 5-контактный разъем с расстоянием между контактами 5,08 мм

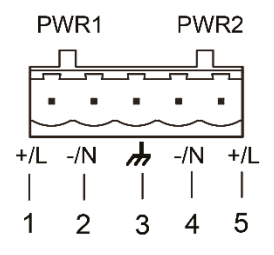

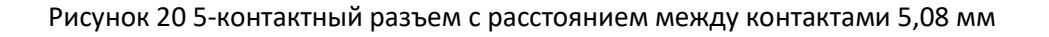

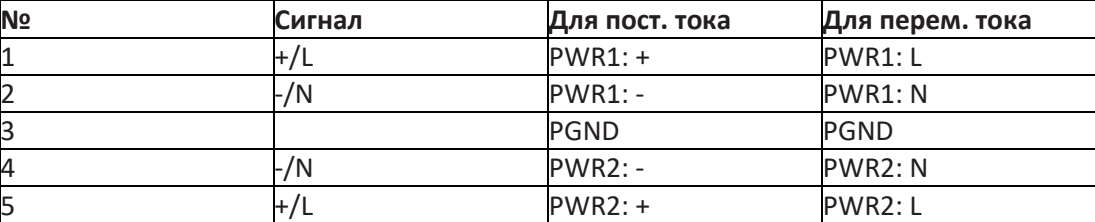

#### **Предупреждение:**

Для одиночного источника питания можно подключить только контакты 1, 2 и 3 (PWR1). Контакты 4 и 5 не используются.

- Подключение проводов и монтаж
- Шаг 1: Заземлите коммутатор должным образом, как указано в разделе 4.7.
- Шаг 2: Снимите разъем питания с коммутатора.
- Шаг 3: Вставьте кабель питания в разъем питания в соответствии с таблицей 9 и закрепите провода.
- Шаг 4: Вставьте разъем с подключенным кабелем в гнездо на устройстве.

Шаг 5: Подключите один конец кабеля питания к внешней системе электропитания (с допустимым диапазоном параметров питания). Если светодиодный индикатор питания на передней панели коммутатора загорается, источник питания подключен правильно.

#### **Предупреждение:**

Прежде чем подключать устройство к источнику питания, убедитесь, что вход питания соответствует требованиям. При неправильной подаче питания устройство может быть повреждено.

#### **Внимание:**

- Не прикасайтесь к оголенным проводам, клеммам или компонентам с предупреждающим знаком наличия напряжения, это может нанести вам вред.
- Не снимайте какие-либо детали, не подключайте и не отключайте разъемы, когда на устройство подано питание.

# <span id="page-17-0"></span>4.9 Разъем аварийной сигнализации

Разъем аварийной сигнализации используется для вывода аварийных сигналов. Когда коммутатор работает правильно, нормально разомкнутые контакты реле сигнализации замкнуты, а нормально замкнутые контакты разомкнуты. При возникновении сигнала тревоги нормально разомкнутые контакты размыкаются, а нормально замкнутые замыкаются. Сигнал тревоги выводится через 3-контактный разъем с расстоянием между контактами 5,08 мм, как показано на рисунке 21.

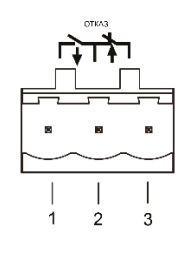

# Рисунок 21 Разъем аварийной сигнализации

Электрические параметры реле: Макс. напряжение: 250 В перем./220 В пост. Макс. ток: 2 А Макс. мощность 60 Вт Макс. выдерживаемое напряжение: 2 кВ

## **Примечание:**

Контакт 1 и контакт 2 — нормально разомкнутые контакты, контакт 2 и контакт 3 — нормально замкнутые контакты. Когда коммутатор работает нормально, контакт 1 и контакт 2 замкнуты, контакт 2 и контакт 3 разомкнуты; при возникновении тревоги контакт 1 и контакт 2 размыкаются, контакт 2 и контакт 3 размыкаются.

## <span id="page-18-0"></span>5 Светодиоды

Таблица 10 Светодиоды на передней панели

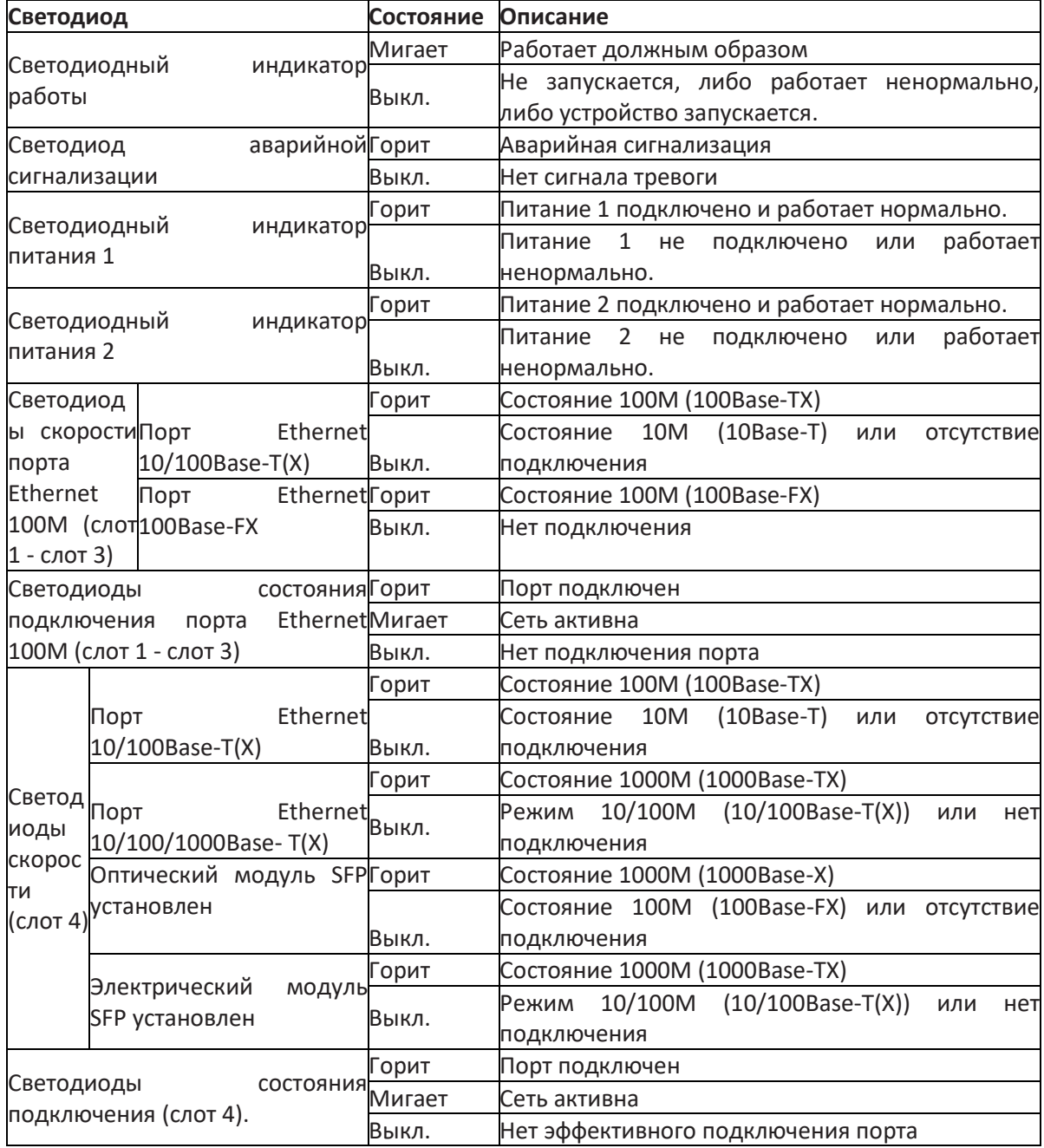

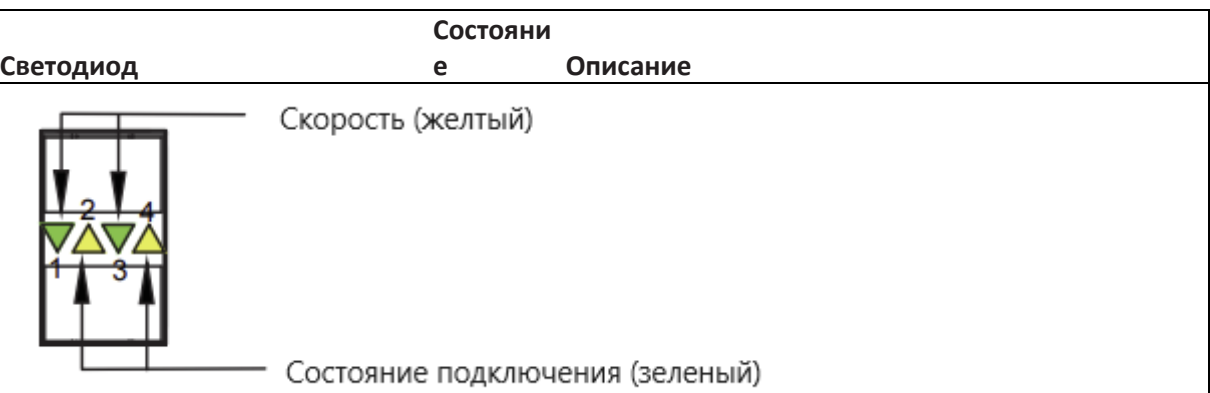

Светодиоды 1 и 2 показывают состояние нижнего гигабитного SFP-слота, а светодиоды 3 и 4 – верхнего.

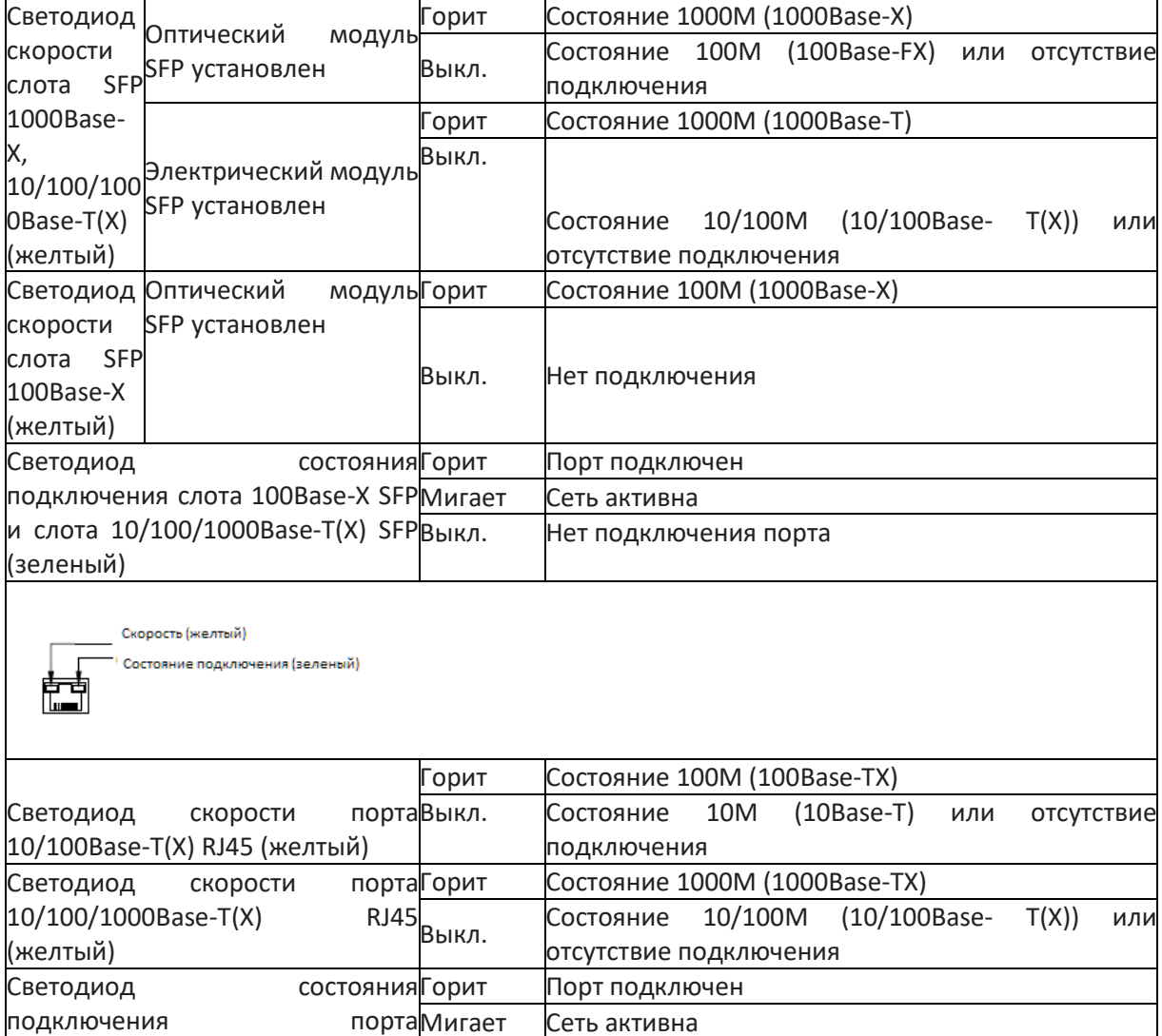

10/100/1000Base-T(X) RJ45 и Выкл.

10/100Base-T(X) RJ45 (зеленый)

Нет подключения порта

## <span id="page-20-0"></span>6 Доступ к коммутатору

Доступ к коммутатору осуществляется любым из следующих способов:

<span id="page-20-1"></span>6.1 Доступ через консольный порт

Шаг 1: Подключите консольный порт коммутатора к 9-контактному последовательному порту ПК с помощью входящего в комплект поставки консольного кабеля DB9-RJ45.

Шаг 2: Запустите утилиту HyperTerminal в Windows. На рабочем столе щелкните Start  $\rightarrow$  All Programs  $\rightarrow$ Accessories  $\rightarrow$  Communications  $\rightarrow$  Hyper Terminal.

Шаг 3: Создайте подключение Switch, как показано на рисунке 22.

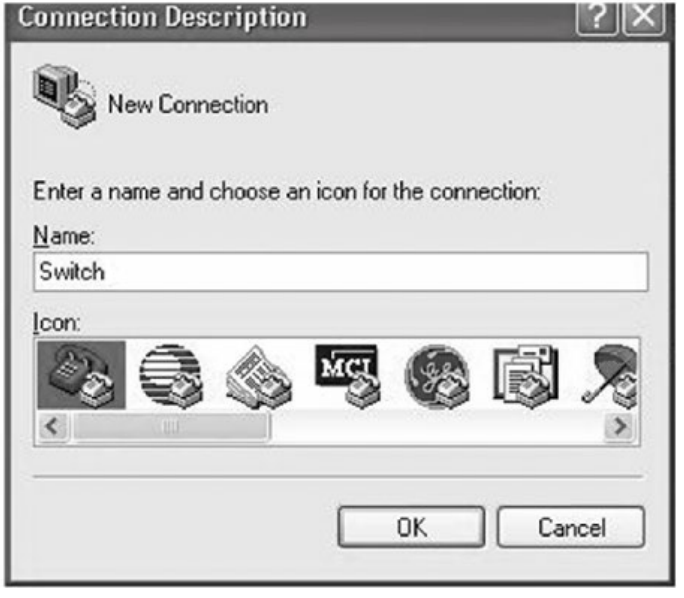

Рисунок 22 Создание подключения

Шаг 4: Выберите порт для подключения, как показано на рисунке 23.

#### **Примечание:**

Чтобы убедиться, что порт выбран верно, щелкните правой кнопкой [My Computer] и щелкните [Property]→[Hardware]→[Device Manager]→[Port]

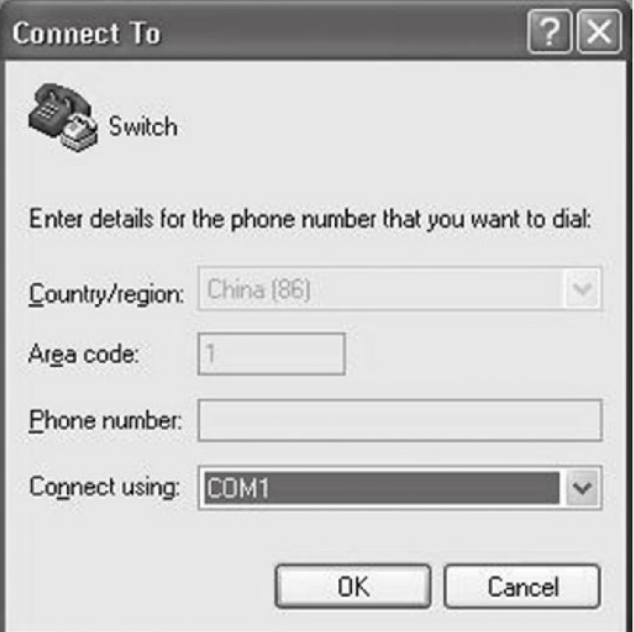

Рисунок 23 Выбор порта для подключения

Шаг 5: Настройте параметры порта (Bits per second: 9600, Data bits: 8, Parity: None, Stop bits: 1, Flow control: None), как показано на рисунке 24.

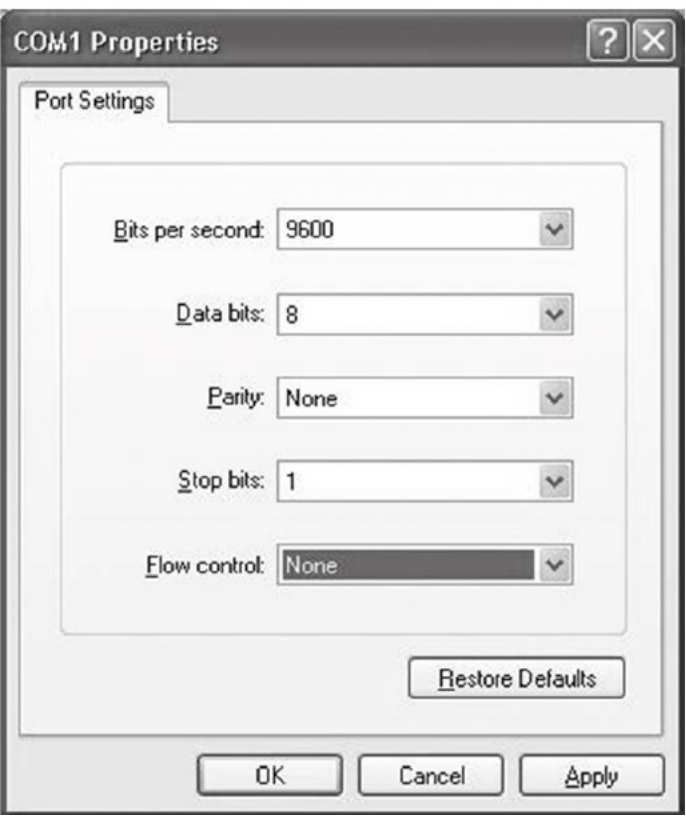

Рисунок 24 Настройка параметров порта

Шаг 6: Щелкните ОК для входа в интерфейс командной строки. Теперь можно выполнять следующие команды.

Таблица 12 Команды командной строки (CLI)

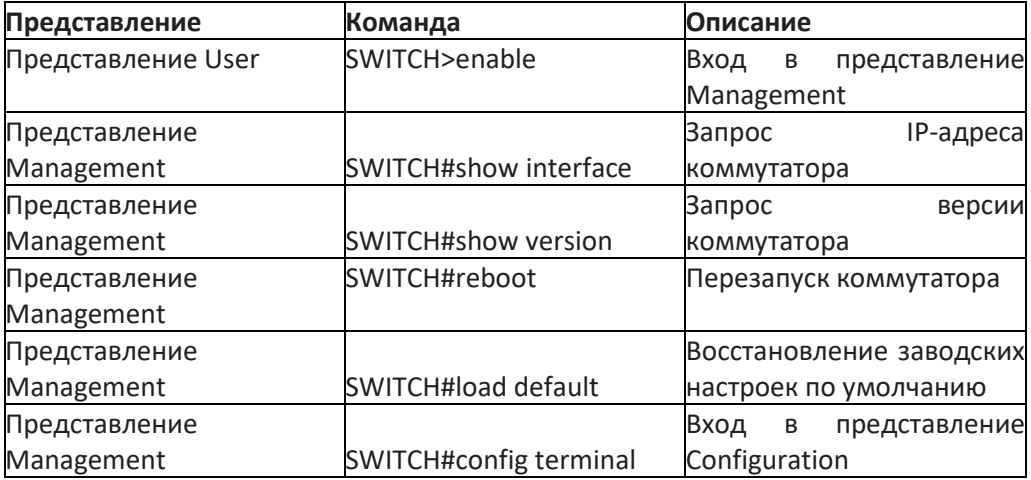

## <span id="page-21-0"></span>6.2 Доступ через Telnet

Шаг 1: Подключите сетевой порт ПК к Ethernet порту коммутатора с помощью сетевого кабеля. Шаг 2: Введите telnet IP address в диалоговом окне Run, как показано на рисунке 25. **IP-адрес коммутатора Kyland по умолчанию - 192.168.0.2.**

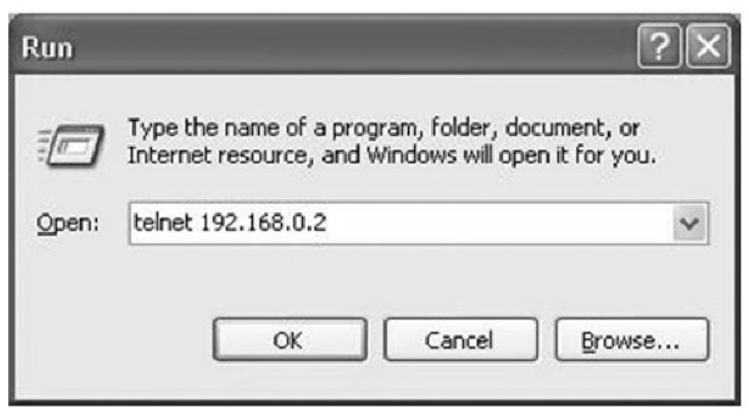

Рисунок 25 Доступ через Telnet

Шаг 3: Щелкните ОК. Отображается интерфейс командной строки Telnet. Теперь можно вводить команды, приведенные в таблице 12 выше.

# <span id="page-22-0"></span>6.3 Доступ через веб-интерфейс

Шаг 1: Подключите сетевой порт ПК к Ethernet порту коммутатора с помощью сетевого кабеля. Шаг 2: Введите IP-адрес коммутатора в адресной строке браузера. Отображается интерфейс для входа. Используйте **имя пользователя по умолчанию admin и пароль 123** для входа в веб-интерфейс.

# **Примечание:**

- Рекомендуется использовать браузер IE8.0 или более позднюю версию.
- Подробную информацию о доступе к коммутатору и других операциях см. в Руководстве пользователя по программной части.

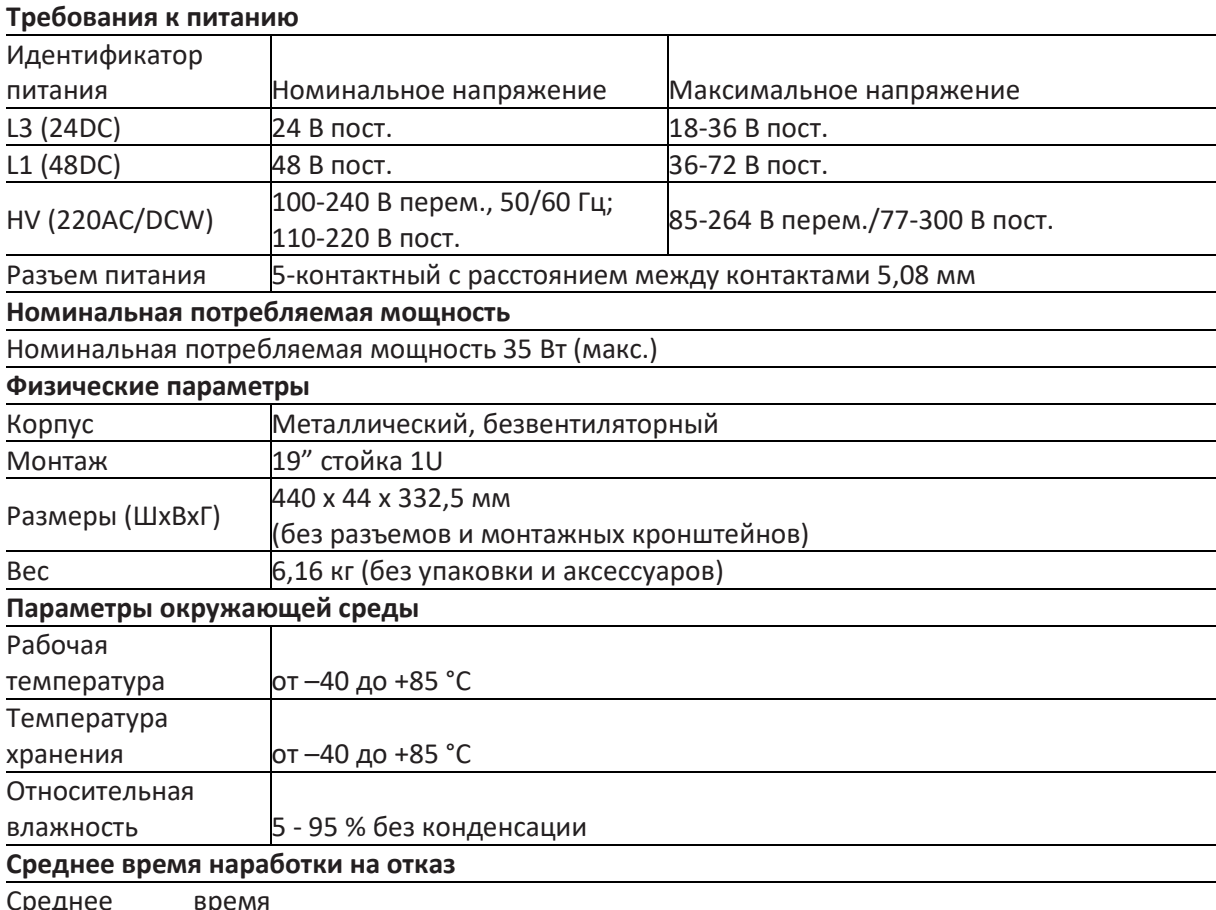

<span id="page-22-1"></span>7 Основные функции и технические характеристики

среднее вре

наработки на отказ 346 889 часов

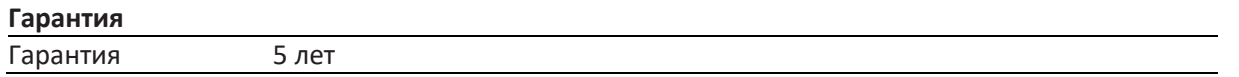

### **Контакты**

<span id="page-23-0"></span>Для получения технической поддержки пишите на наш адрес электронной почты: *[support@kyland-rus.ru](mailto:support@kyland-rus.ru)*  Офис продаж: *[sales@kyland-rus.ru](mailto:sales@kyland-rus.ru)*

Для получения информации об оборудовании, документации, актуальной информации обращайтесь на сайт: *<https://kyland-rus.ru/>*